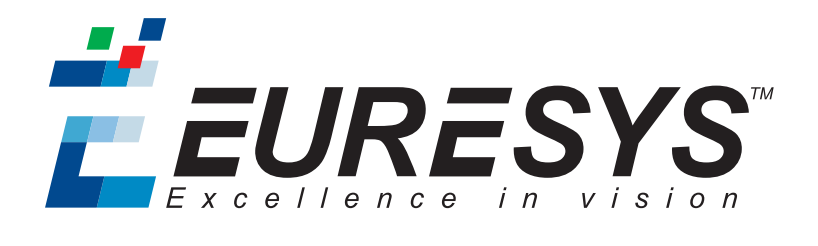

#### CODE SNIPPETS

# Open eVision

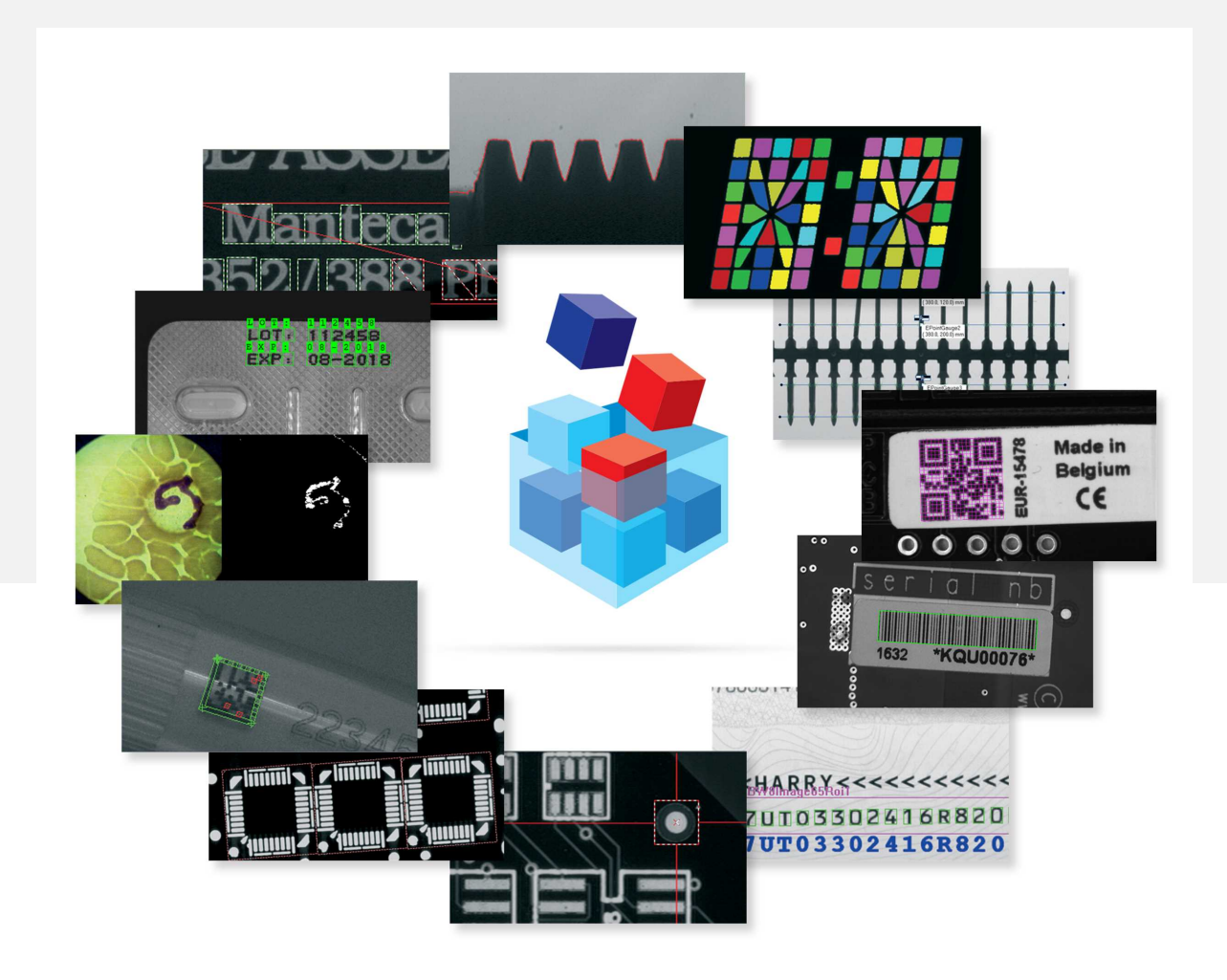

**EURESYS** 

#### Terms of Use

EURESYS s.a. shall retain all property rights, title and interest of the documentation of the hardware and the software, and of the trademarks of EURESYS s.a.

All the names of companies and products mentioned in the documentation may be the trademarks of their respective owners.

The licensing, use, leasing, loaning, translation, reproduction, copying or modification of the hardware or the software, brands or documentation of EURESYS s.a. contained in this book, is not allowed without prior notice.

EURESYS s.a. may modify the product specification or change the information given in this documentation at any time, at its discretion, and without prior notice.

EURESYS s.a. shall not be liable for any loss of or damage to revenues, profits, goodwill, data, information systems or other special, incidental, indirect, consequential or punitive damages of any kind arising in connection with the use of the hardware or the software of EURESYS s.a. or resulting of omissions or errors in this documentation.

This documentation is provided with Open eVision 2.6.1 (doc build 1110). © 2018 EURESYS s.a.

EURESYS

# Contents

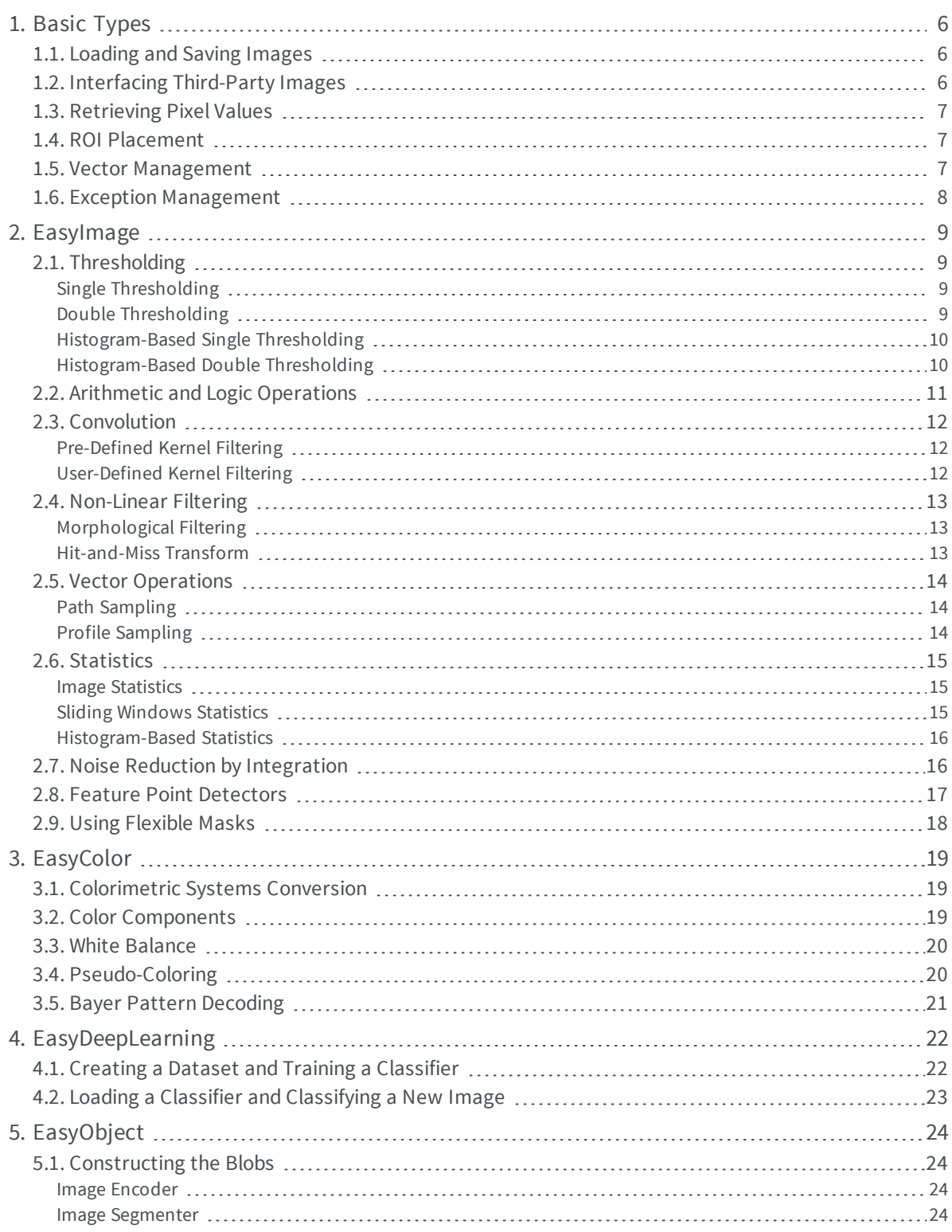

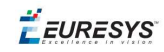

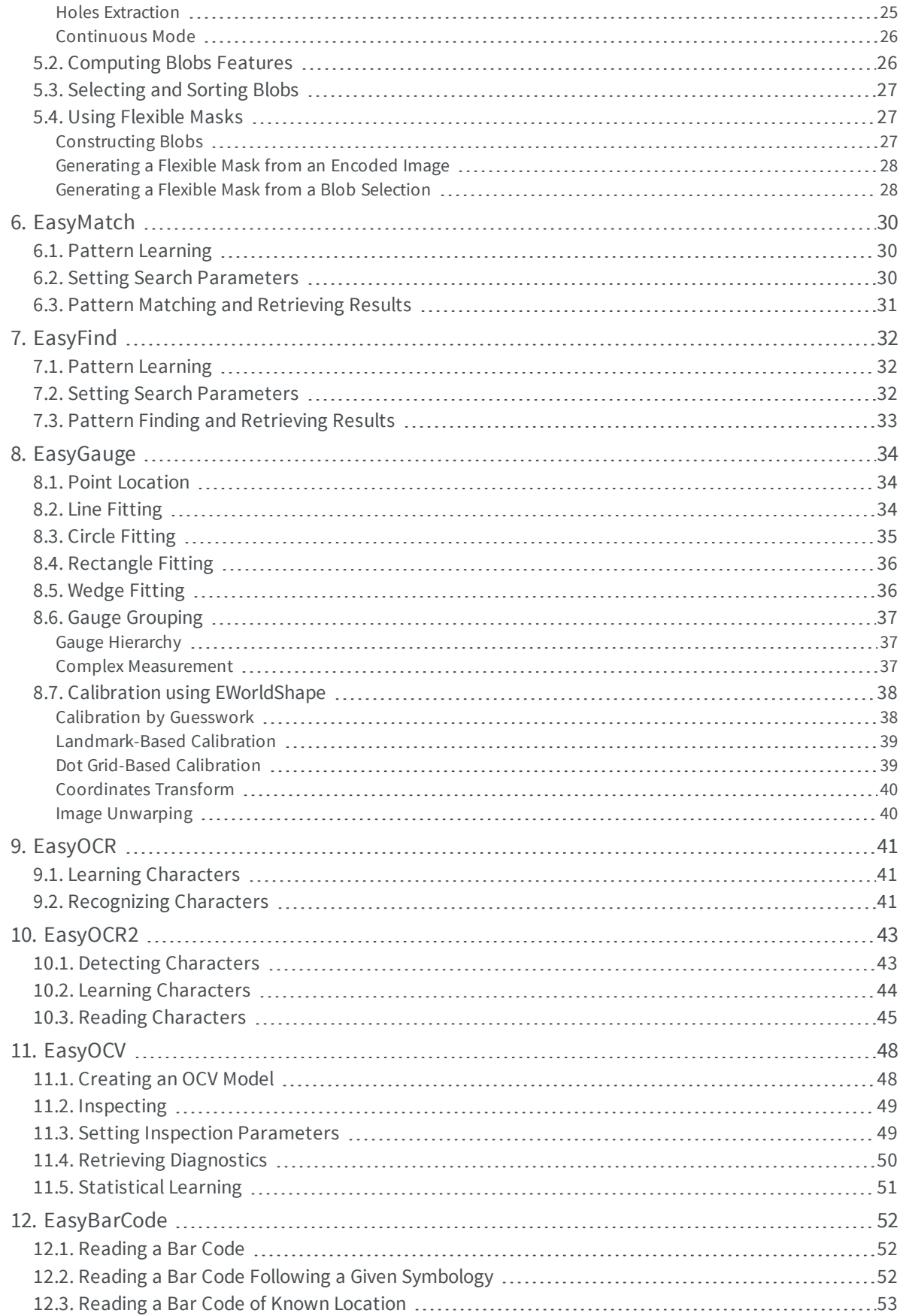

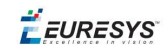

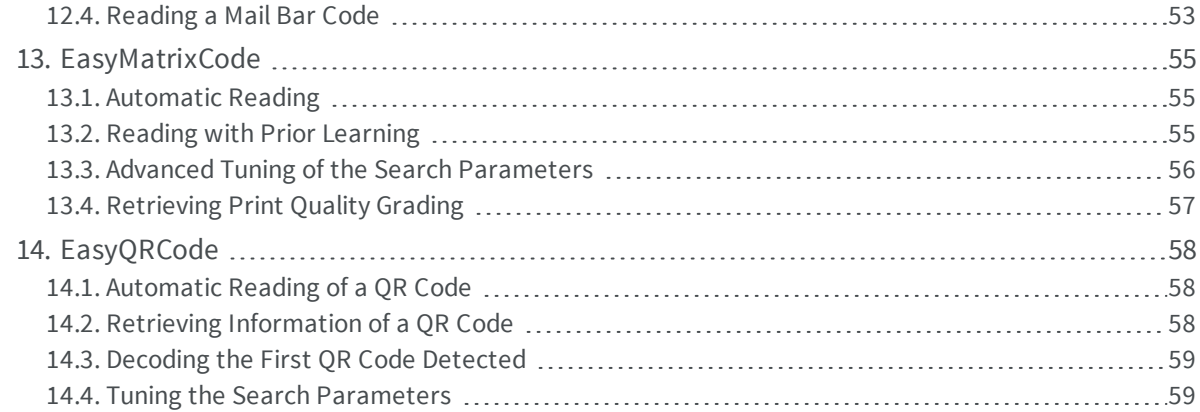

**EURESYS** 

# <span id="page-5-0"></span>1. Basic Types

### <span id="page-5-1"></span>1.1. Loading and Saving Images

//////////////////////////////////////////////////////////// // This code snippet shows how to load and save an image. // ////////////////////////////////////////////////////////////

// Images constructor EImageBW8 srcImage= **new** EImageBW8(); EImageBW8 dstImage= **new** EImageBW8();

// Load an image file srcImage.Load(**"mySourceImage.bmp"**);

// ...

// Save the destination image into a file dstImage.Save(**"myDestImage.bmp"**);

// Save the destination image into a jpeg file // The default compression quality is 75 dstImage.Save(**"myDestImage.jpg"**);

<span id="page-5-2"></span>// Save the destination image into a jpeg file // set the compression quality to 50 dstImage.SaveJpeg(**"myDestImage50.jpg"**, 50);

### 1.2. Interfacing Third-Party Images

/////////////////////////////////////////////////////////////// // This code snippet shows how to link an Open eVision image // // to an externally allocated buffer.  $\frac{1}{2}$  // ///////////////////////////////////////////////////////////////

// Images constructor EImageBW8 srcImage= **new** EImageBW8();

// Size of the third-party image **int** sizeX = bufferSizeX; **int** sizeY = bufferSizeY;

//Pointer to the third-party image buffer IntPtr imgPtr = bufferPointer;

```
// ...
```
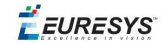

<span id="page-6-0"></span>// Link the Open eVision image to the third-party image // Assuming the corresponding buffer is aligned on 4 bytes srcImage.SetImagePtr(sizeX, sizeY, imgPtr);

### 1.3. Retrieving Pixel Values

/////////////////////////////////////////////////////////////// // This code snippet shows the recommended method to access //  $\frac{1}{\sqrt{2}}$  the pixel values in a BW8 image. ///////////////////////////////////////////////////////////////

using System.RunTime.InteropServices;

IntPtr pixAddr; byte pix;

//...

```
for(int y = 0; y < height; ++y)
   pixAddr = bw8Image.GetImagePt(0, y)for(int x = 0; x < width; +x)
      pix = Marshal.ReadByte(pixAddr,x)
```
### 1.4. ROI Placement

```
///////////////////////////////////////////////////////////////
// This code snippet shows how to attach an ROI to an image //
\frac{1}{2} and set its placement. \frac{1}{2} //
///////////////////////////////////////////////////////////////
```
// Image constructor EImageBW8 parentImage= **new** EImageBW8();

// ROI constructor EROIBW8 myROI= **new** EROIBW8();

// Attach the ROI to the image myROI.Attach(parentImage);

<span id="page-6-2"></span>//Set the ROI position myROI.SetPlacement(50, 50, 200, 100);

### 1.5. Vector Management

/////////////////////////////////////////////////////////////// // This code snippet shows how to create a vector, fill it // // and retrieve the value of a given element. // ///////////////////////////////////////////////////////////////

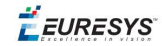

```
// EBW8Vector constructor
EBW8Vector ramp= new EBW8Vector();
EBW8 bw8 = new EBW8();
// Clear the vector
ramp.Empty();
// Fill the vector with increasing values
for(\text{int} i= 0; i < 128; i++)
{
   bw8.Value = (byte)i;
   ramp.AddElement(bw8);
```

```
}
// Retrieve the 10th element value
EBW8 value = ramp.GetElement(9);
```
}

### 1.6. Exception Management

```
////////////////////////////////////////////
// This code snippet shows how to manage //
// Open eVision exceptions. //
////////////////////////////////////////////
try
{
   // Image constructor
  EImageC24 srcImage= new EImageC24();
  // ...
// Retrieve the pixel value at coordinates (56, 73)
   EC24 value= srcImage.GetPixel(56, 73);
}
catch(EException exc)
{
  // Retrieve the exception description
   string error = exc. What ();
```
**EURESYS** 

# 2. EasyImage

# <span id="page-8-2"></span><span id="page-8-1"></span><span id="page-8-0"></span>2.1. Thresholding

### Single Thresholding

```
////////////////////////////////////////////////////////////////
// This code snippet shows how to perform minimum residue //
// thresholding, absolute thresholding and relative //
// thresholding operations. //
////////////////////////////////////////////////////////////////
```
// Images constructor EImageBW8 srcImage= **new** EImageBW8(); EImageBW8 dstImage= **new** EImageBW8();

#### // ...

```
// Source and destination images must have the same size
dstImage.SetSize(srcImage);
```
// Minimum residue thresholding (default method) EasyImage.Threshold(srcImage, dstImage);

```
// Absolute thresholding (threshold = 110)
EasyImage.Threshold(srcImage, dstImage, 110);
```
<span id="page-8-3"></span>// Relative thresholding (70% black, 30% white) EasyImage.Threshold(srcImage, dstImage, (**int**)EThresholdMode.Relative, 0, 255, 0.7f);

#### Double Thresholding

```
////////////////////////////////////////////////////////////////
// This code snippet shows how to perform a thresholding //
// operation based on low and high threshold values. \frac{1}{4}////////////////////////////////////////////////////////////////
// Images constructor
EImageBW8 srcImage= new EImageBW8();
EImageBW8 dstImage= new EImageBW8();
// ...
// Source and destination images must have the same size
dstImage.SetSize(srcImage);
// Double thresholding, low threshold = 50, high threshold = 150,
// pixels below 50 become black, pixels above 150 become white,
```
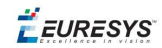

<span id="page-9-0"></span>// pixels between thresholds become gray EasyImage.DoubleThreshold(srcImage, dstImage, 50, 150, 0, 128, 255);

#### Histogram-Based Single Thresholding

//////////////////////////////////////////////////////////////// // This code snippet shows how to perform a minimum residue // // thresholding operation based on an histogram. // ////////////////////////////////////////////////////////////////

// Images constructor EImageBW8 srcImage= **new** EImageBW8(); EImageBW8 dstImage= **new** EImageBW8();

// Histogram constructor EBWHistogramVector histo= **new** EBWHistogramVector();

// Variables int thresholdValue= (int)EThresholdMode.MinResidue; float avgBelowThr, avgAboveThr;

// ...

// Compute the histogram EasyImage.Histogram(srcImage, histo);

// Compute the single threshold (and the average pixel values below and above the threshold)

EasyImage.HistogramThreshold(histo, **ref** thresholdValue, **out** avgBelowThr, **out** avgAboveThr);

// Source and destination images must have the same size dstImage.SetSize(srcImage);

<span id="page-9-1"></span>// Perform the single thresholding EasyImage.Threshold(srcImage, dstImage, thresholdValue);

### Histogram-Based Double Thresholding

```
////////////////////////////////////////////////////////////////////
// This code snippet shows how to perform a double thresholding //
// operation. The low and high threshold values are computed //
// according to the minimum residue method based on an histogram. //
////////////////////////////////////////////////////////////////////
```

```
// Images constructor
EImageBW8 srcImage= new EImageBW8();
EImageBW8 dstImage= new EImageBW8();
```
// Histogram constructor EBWHistogramVector histo= **new** EBWHistogramVector();

#### // Variables

EBW8 lowThr= **new** EBW8(); EBW8 highThr= **new** EBW8(); float avgBelowThr, avgBetweenThr, avgAboveThr;

// ...

**EURESYS** 

```
// Compute the histogram
EasyImage.Histogram(srcImage, histo);
```
// Compute the low and high threshold values automatically // (and the average pixel values below, between and above the threshold) EasyImage.ThreeLevelsMinResidueThreshold(histo, **out** lowThr, **out** highThr, **out** avgBelowThr, **out** avgBetweenThr, **out** avgAboveThr);

```
// Source and destination images must have the same size
dstImage.SetSize(srcImage);
```

```
// Perform the double thresholding
EasyImage.DoubleThreshold(srcImage, dstImage, lowThr.UINT32Value ,
highThr.UINT32Value);
```
### 2.2. Arithmetic and Logic Operations

```
////////////////////////////////////////////////////////
// This code snippet shows how to apply miscellaneous //
// arithmetic and logic operations to images. //
////////////////////////////////////////////////////////
```

```
// Images constructor
EImageBW8 srcGray0= new EImageBW8();
EImageBW8 srcGray1= new EImageBW8();
EImageBW8 dstGray= new EImageBW8();
EImageC24 srcColor= new EImageC24();
EImageC24 dstColor= new EImageC24();
```

```
EBW8 bw8Constant = new EBW8(2);
EC24 c24Constant = new EC24(128, 64, 196);
```

```
// ...
```

```
// All images must have the same size
dstGray.SetSize(srcGray0);
dstColor.SetSize(srcColor);
```
// Subtract srcGray1 from srcGray0 EasyImage.Oper(EArithmeticLogicOperation.Subtract, srcGray0, srcGray1, dstGray);

```
// Multiply srcGray0 by a constant value
EasyImage.Oper(EArithmeticLogicOperation.Multiply, srcGray0, bw8Constant, dstGray);
```
// Add a constant value to srcColor EasyImage.Oper(EArithmeticLogicOperation.Add, srcColor, c24Constant, dstColor);

```
// Erase (blacken) the destination image where the source image is black
bw8Constant.Value = (byte)0;
EasyImage.Oper(EArithmeticLogicOperation.SetZero, srcGray0, bw8Constant, dstGray);
```
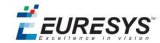

### <span id="page-11-1"></span><span id="page-11-0"></span>2.3. Convolution

#### Pre-Defined Kernel Filtering

```
///////////////////////////////////////////////////////////
// This code snippet shows how to apply miscellaneous //
// convolution operations based on pre-defined kernels. //
///////////////////////////////////////////////////////////
```
// Images constructor EImageBW8 srcImage= **new** EImageBW8(); EImageBW8 dstImage= **new** EImageBW8();

#### // ...

// Source and destination images must have the same size dstImage.SetSize(srcImage);

// Perform a Uniform filtering (5x5 kernel) EasyImage.ConvolUniform(srcImage, dstImage, 2);

```
// Perform a Highpass filtering
EasyImage.ConvolHighpass1(srcImage, dstImage);
```

```
// Perform a Gradient filtering
EasyImage.ConvolGradient(srcImage, dstImage);
```

```
// Perform a Sobel filtering
EasyImage.ConvolSobel(srcImage, dstImage);
```
#### User-Defined Kernel Filtering

```
/////////////////////////////////////////////////////////
// This code snippet shows how to apply a convolution //
// operation based on a user-defined kernel. //
/////////////////////////////////////////////////////////
```

```
// Images constructor
EImageBW8 srcImage= new EImageBW8();
EImageBW8 dstImage= new EImageBW8();
```

```
// ...
```

```
// Create and define a user-defined kernel
// (Frei-Chen row gradient, positive only)
EKernel kernel= new EKernel();
kernel.SetKernelData(0.2929f, 0, -0.2929f,
                     0.4142f, 0, -0.4142f,
                    0.2929f, 0, -0.2929f);
```

```
// Source and destination images must have the same size
dstImage.SetSize(srcImage);
```

```
// Apply the convolution kernel
EasyImage.ConvolKernel(srcImage, dstImage, kernel);
```
 $F$  EURESYS

### <span id="page-12-1"></span><span id="page-12-0"></span>2.4. Non-Linear Filtering

### Morphological Filtering

```
/////////////////////////////////////////////////////////
// This code snippet shows how to apply miscellaneous //
// morphological filtering operations. //
/////////////////////////////////////////////////////////
```
// Images constructor EImageBW8 srcImage= **new** EImageBW8(); EImageBW8 dstImage= **new** EImageBW8();

#### // ...

// Source and destination images must have the same size dstImage.SetSize(srcImage);

// Perform an erosion (3x3 square kernel) EasyImage.ErodeBox(srcImage, dstImage, 1);

```
// Perform a dilation (5x3 rectangular kernel)
EasyImage.DilateBox(srcImage, dstImage, 2, 1);
```

```
// Perform an Open operation (5x5 circular kernel)
EasyImage.OpenDisk(srcImage, dstImage, 2);
```
#### Hit-and-Miss Transform

```
//////////////////////////////////////////////////////////////
// This code snippet shows how to highlight the left corner //
// of a rhombus by means of a Hit-and-Miss operation. //
//////////////////////////////////////////////////////////////
```

```
// Images constructor
EImageBW8 srcImage= new EImageBW8();
EImageBW8 dstImage= new EImageBW8();
```

```
// ...
```

```
// Create and define a Hit-and-Miss kernel
// corresponding to the left corner of a rhombus
EHitAndMissKernel leftCorner= new EHitAndMissKernel(-1, -1, 1, 1);
```

```
// Left column of the kernel
leftCorner.SetValue(-1, 0, EHitAndMissValue.Background);
```

```
// Middle column of the kernel
```

```
leftCorner.SetValue(0, -1, EHitAndMissValue.Background);
leftCorner.SetValue(0, 0, EHitAndMissValue.Foreground);
leftCorner.SetValue(0, 1, EHitAndMissValue.Background);
```
#### // Right column of the kernel

```
leftCorner.SetValue(1, -1, EHitAndMissValue.Foreground);
leftCorner.SetValue(1, 0, EHitAndMissValue.Foreground);
leftCorner.SetValue(1, 1, EHitAndMissValue.Foreground);
```
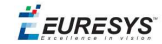

// Source and destination images must have the same size dstImage.SetSize(srcImage);

<span id="page-13-0"></span>// Apply the Hit-and-Miss kernel EasyImage.HitAndMiss(srcImage, dstImage, leftCorner);

### <span id="page-13-1"></span>2.5. Vector Operations

#### Path Sampling

```
//////////////////////////////////////////////////////////////
// This code snippet shows how to retrieve and store the //
// pixel values along a given path together with the \frac{1}{4}// corresponding pixel coordinates. //
//////////////////////////////////////////////////////////////
```
// Image constructor EImageBW8 srcImage= **new** EImageBW8();

// ...

```
// Vector constructor
EBW8PathVector path= new EBW8PathVector();
EBW8 bw8= new EBW8(128);
```

```
// Path definition
path.Empty();
for (int i = 0; i < 100; i++)
{
 EBW8Path p;
 p.X = (short)i;
 p.Y = (short)i;
 p.Pixel = bw8;path.AddElement(p);
}
```
<span id="page-13-2"></span>// Get the image data along the path EasyImage.ImageToPath(srcImage, path); **int** pixel = path.GetElement(20).Pixel.UINT32Value;

#### Profile Sampling

```
//////////////////////////////////////////////////////////////
// This code snippet shows how to set, retrieve and store //
// the pixel values along a given line segment. //
//////////////////////////////////////////////////////////////
```
// Image constructor EImageBW8 srcImage= **new** EImageBW8();

// ...

```
// Vector constructor
EBW8Vector profile= new EBW8Vector();
```
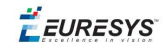

// Get the image data along segment  $(10, 512) - (500, 40)$ EasyImage.ImageToLineSegment(srcImage, profile, 10, 512, 500, 40);

<span id="page-14-0"></span>// Set all these points to white (255) in the image EBW8 white =  $new$  EBW8(255); EasyImage.LineSegmentToImage(srcImage, white, 10, 512, 500, 40);

### <span id="page-14-1"></span>2.6. Statistics

#### Image Statistics

//////////////////////////////////////////////////////////////////// // This code snippet shows how to compute basic image statistics. // ////////////////////////////////////////////////////////////////////

// Image constructor EImageBW8 srcImage= **new** EImageBW8();

// ...

// Count the number of pixels above the threshold (128) **int** count; EBW8 threshold = **new** EBW8(128); EasyImage.Area(srcImage, threshold, **out** count);

// Compute the pixels' average and standard deviation values **float** stdDev, average; EasyImage.PixelStdDev(srcImage, **out** stdDev, **out** average);

<span id="page-14-2"></span>// Compute the image gravity center (pixels above threshold) **float** x, y; EasyImage.GravityCenter(srcImage, 128, **out** x, **out** y);

#### Sliding Windows Statistics

//////////////////////////////////////////////////////////////////////// // This code snippet shows how to perform sliding windows statistics. // ////////////////////////////////////////////////////////////////////////

// Images constructor EImageBW8 srcImage= **new** EImageBW8(); EImageBW8 dstImage0= **new** EImageBW8(); EImageBW8 dstImage1= **new** EImageBW8();

// ...

```
// All images must have the same size
dstImage0.SetSize(srcImage);
dstImage1.SetSize(srcImage);
```
// Local average in a 11x11 window EasyImage.LocalAverage(srcImage, dstImage0, 5, 5);

// Local deviation in a 11x11 window EasyImage.LocalDeviation(srcImage, dstImage1, 5, 5);

 $F$  EURESYS

#### <span id="page-15-0"></span>Histogram-Based Statistics

///////////////////////////////////////////////////////// // This code snippet shows how to compute statistics // // based on an histogram. // /////////////////////////////////////////////////////////

// Image constructor EImageBW8 srcImage= **new** EImageBW8();

// ...

// Histogram constructor EBWHistogramVector histo= **new** EBWHistogramVector();

// Compute the histogram EasyImage.Histogram(srcImage, histo);

// Compute the average gray-level value float average = EasyImage.AnalyseHistogram(histo, EHistogramFeature.AveragePixelValue, 0, 255);

<span id="page-15-1"></span>// Compute the gray-level standard deviation **float** deviation = EasyImage.AnalyseHistogram(histo, EHistogramFeature.PixelValueStdDev, 0, 255);

### 2.7. Noise Reduction by Integration

#### **Temporal Noise Reduction**

```
///////////////////////////////////////////////////
// This code snippet shows how to perform noise //
// reduction by temporal averaging. //
///////////////////////////////////////////////////
// Images constructor
EImageBW16 noisyImage= new EImageBW16();
EImageBW16 cleanImage= new EImageBW16();
// 16 bits work image used as an accumulator
EImageBW16 store= new EImageBW16();
// ...
// All images must have the same size
cleanImage.SetSize(noisyImage);
store.SetSize(noisyImage);
// Clear the accumulator image
```
EBW16 bw16= **new** EBW16(0); EasyImage.Oper(EArithmeticLogicOperation.Copy, bw16, store);

```
// Accumulation loop
int n;
for (n = 0; n < 10; n++){
```
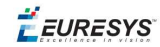

```
// Acquire a new image into noisyImage
    // ...
    // Add this new noisy image into the accumulator
   EasyImage.Oper(EArithmeticLogicOperation.Add, noisyImage, store, store);
}
// Perform noise reduction
bw16.Value= (byte)n;
```
EasyImage.Oper(EArithmeticLogicOperation.Divide, store, bw16, cleanImage);

#### **Recursive Average**

```
///////////////////////////////////////////////////
// This code snippet shows how to perform noise //
// reduction by recursive averaging. //
///////////////////////////////////////////////////
```
// Images constructor EImageBW8 noisyImage= **new** EImageBW8(); EImageBW8 cleanImage= **new** EImageBW8();

```
// 16 bits work image used as an accumulator
EImageBW16 store= new EImageBW16();
```
// ...

```
// All images must have the same size
cleanImage.SetSize(noisyImage);
store.SetSize(noisyImage);
```

```
// Clear the accumulator image
EBW16 bw16= new EBW16(0);
EasyImage.Oper(EArithmeticLogicOperation.Copy, bw16, store);
```

```
// Prepare the transfer lookup table (reduction factor = 3)
EBW16Vector lut= new EBW16Vector();
EasyImage.SetRecursiveAverageLUT(lut, 3.0f);
```
<span id="page-16-0"></span>// Perform the noise reduction EasyImage.RecursiveAverage(noisyImage, store, cleanImage, lut);

### 2.8. Feature Point Detectors

#### **Harris Corner Detector**

```
//////////////////////////////////////////////////////////////////
// This code snippet shows how to retrieve corners' coordinates //
// by means of the Harris corner detector algorithm. //
//////////////////////////////////////////////////////////////////
```
// Image constructor EImageBW8 srcImage= **new** EImageBW8();

// ...

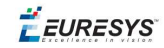

```
// Harris corner detector
EHarrisCornerDetector harris= new EHarrisCornerDetector();
EHarrisInterestPoints interestPoints= new EHarrisInterestPoints();
harris.IntegrationScale= 2.0f;
```
// Perform the corner detection harris.Apply(srcImage, interestPoints);

// Retrieve the number of corners **int** index = interestPoints.PointCount;

```
// Retrieve the first corner coordinates
EPoint point = interestPoints. GetPoint(0);
float x = point.X;
float y = point.Y;
```
#### **Canny Edge Detector**

```
/////////////////////////////////////////////////////
// This code snippet shows how to highlight edges //
// by means of the Canny edge detector algorithm. //
/////////////////////////////////////////////////////
```
// Images constructor EImageBW8 srcImage= **new** EImageBW8(); EImageBW8 dstImage= **new** EImageBW8();

// ...

```
// Canny edge detector
ECannyEdgeDetector canny= new ECannyEdgeDetector();
```
// Source and destination images must have the same size dstImage.SetSize(srcImage);

```
// Perform the edges detection
canny.Apply(srcImage, dstImage);
```
### 2.9. Using Flexible Masks

#### Computing Pixels Average

```
/////////////////////////////////////////////////////////
// This code snippet shows how to compute statistics //
// inside a region defined by a flexible mask. //
/////////////////////////////////////////////////////////
// Images constructor
```
EImageBW8 srcImage= **new** EImageBW8(); EImageBW8 mask= **new** EImageBW8();

// ...

```
// Compute the average value of the source image pixels
// corresponding to the mask do-care areas only
float average;
EasyImage.PixelAverage(srcImage, mask, out average);
```
**EURESYS** 

# 3. EasyColor

### <span id="page-18-1"></span><span id="page-18-0"></span>3.1. Colorimetric Systems Conversion

////////////////////////////////////////////////////////// // This code snippet shows how to convert a color image // // from the RGB to the Lab colorimetric system. // //////////////////////////////////////////////////////////

// Images constructor EImageC24 srcImage= **new** EImageC24(); EImageC24 dstImage= **new** EImageC24();

// ...

```
// Prepare a lookup table for
// the RGB to La*b* conversion
EColorLookup lookup= new EColorLookup();
lookup.ConvertFromRgb(EColorSystem.Lab);
```
// Source and destination images must have the same size dstImage.SetSize(srcImage);

<span id="page-18-2"></span>// Perform the color conversion EasyColor.Transform(srcImage, dstImage, lookup);

### 3.2. Color Components

```
//////////////////////////////////////////////////////////
// This code snippet shows how to create a color image //
// from 3 grayscale images and extract the luminance //
// component from a color image. //
//////////////////////////////////////////////////////////
```

```
// Images constructor
EImageBW8 red= new EImageBW8();
EImageBW8 green= new EImageBW8();
EImageBW8 blue= new EImageBW8();
EImageC24 colorImage= new EImageC24();
EImageBW8 luminance= new EImageBW8();
```
#### // ...

// Source and destination images must have the same size colorImage.SetSize(red);

// Combine the color planes into a color image EasyColor.Compose(red, green, blue, colorImage);

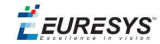

// Prepare a lookup table for // the RGB to LSH conversion EColorLookup lookup= **new** EColorLookup(); lookup.ConvertFromRgb(EColorSystem.Lsh);

// Source and destination images must have the same size luminance.SetSize(colorImage);

<span id="page-19-0"></span>// Get the Luminance component EasyColor.GetComponent(colorImage, luminance, 0, lookup);

### 3.3. White Balance

///////////////////////////////////////////////////////////// // This code snippet shows how to perform white balancing. // /////////////////////////////////////////////////////////////

// Images constructor EImageC24 srcImage= **new** EImageC24(); EImageC24 dstImage= **new** EImageC24(); EImageC24 whiteRef= **new** EImageC24();

// ...

// Create a lookup table EColorLookup lut= **new** EColorLookup();

// Measure the calibration values from a white reference image **float** r, g, b; EasyImage.PixelAverage(whiteRef, **out** r, **out** g, **out** b);

// Prepare the lookup table for // a white balance operation lut.WhiteBalance(1.00f, EasyColor.CompensateNtscGamma, r, g, b);

// Source and destination images must have the same size dstImage.SetSize(srcImage);

<span id="page-19-1"></span>// Perform the white balance operation lut.Transform(srcImage, dstImage);

### 3.4. Pseudo-Coloring

```
/////////////////////////////////////////////////////////////
// This code snippet shows how to perform pseudo-coloring. //
/////////////////////////////////////////////////////////////
```
// Images constructor EImageBW8 srcImage= **new** EImageBW8(); EImageC24 dstImage= **new** EImageC24();

```
// ...
```
// Create a pseudo-color lookup table EPseudoColorLookup pcLut= **new** EPseudoColorLookup();

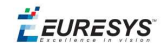

// Define a shade of pure tints, from red to blue EC24 red= **new** EC24(255, 0, 0); EC24 blue= **new** EC24(0, 0, 255); pcLut.SetShading(red, blue, EColorSystem.Ish);

// Source and destination images must have the same size dstImage.SetSize(srcImage);

<span id="page-20-0"></span>// Generate the pseudo-colored image EasyColor.PseudoColor(srcImage, dstImage, pcLut);

### 3.5. Bayer Pattern Decoding

//////////////////////////////////////////////////////////////////// // This code snippet shows how to perform Bayer pattern decoding. // ////////////////////////////////////////////////////////////////////

// Images constructor EImageBW8 bayerImage= **new** EImageBW8(); EImageC24 dstImage= **new** EImageC24();

// ...

// Source and destination images must have the same size dstImage.SetSize(bayerImage);

// Convert to true color with simple interpolation, default parity assumed EasyColor.BayerToC24(bayerImage, dstImage);

EEURESYS

# <span id="page-21-0"></span>4. EasyDeepLearning

# <span id="page-21-1"></span>4.1. Creating a Dataset and Training a Classifier

///////////////////////////////////////////////////////////////

// This code snippet shows how to create a dataset, train a // // classifier and get the best performance metrics obtained // // during the training.  $\frac{1}{2}$  // ///////////////////////////////////////////////////////////////

// Creating dataset and classifier objects EClassificationDataset dataset= **new** EClassificationDataset(); EClassificationDataset trainingDataset= **new** EClassificationDataset(); EClassificationDataset validationDataset= **new** EClassificationDataset(); EClassifier classifier= **new** EClassifier();

// Adding images using a glob pattern dataset.AddImages("\*good\*.png", "good"); dataset.AddImages("\*defective\*.png", "defective");

// Enabling data augmentation on the dataset dataset.EnableDataAugmentation= true;

// Rotation of up to 90° dataset.MaxRotationAngle= 90.0;

// Enabling horizontal flips dataset.EnableHorizontalFlip= true;

// Splitting the dataset with 80% of images for the training dataset // and 20% for the validation dataset dataset.Split(trainingDataset, validationDataset, 0.8);

// Training the classifier for 50 epochs classifier.Train(trainingDataset, validationDataset, 50); classifier.WaitForTrainingCompletion();

// Get the best metrics obtained on the validation dataset EClassificationMetrics bestMetrics = classifier.GetValidationMetrics (classifier.BestEpoch);

// Dispose of objects dataset.Dispose() trainingDataset.Dispose() validationDataset.Dispose() classifier.Dispose()

EEURESYS

# <span id="page-22-0"></span>4.2. Loading a Classifier and Classifying a New Image

/////////////////////////////////////////////////////////////// // This code snippet shows how load a trained classifier and // // classify a new image.  $\frac{1}{2}$  // ///////////////////////////////////////////////////////////////

// Image and classifier constructor EClassifier classifier= new EClassifier(); EImageBW8 srcImage= new EImageBW8();

// String and probability for the most probable result string label; float probability;

#### // Load classifier and image classifier.Load(...) srcImage.Load(...)

// Classify image EClassificationResult result = classifier.Classify(srcImage);

// Get the most probable label label = result.BestLabel; probability = result.BestProbability;

// Dispose of objects classifier.Dispose() srcImage.Dispose()

**EURESYS** 

# <span id="page-23-0"></span>5. EasyObject

### <span id="page-23-2"></span><span id="page-23-1"></span>5.1. Constructing the Blobs

#### Image Encoder

```
//////////////////////////////////////////////////////////////
// This code snippet shows how to build blobs belonging to //
// the white layer according to the minimum residue method //
// and how to build blobs belonging to the black layer //
// according to an absolute threshold. //
//////////////////////////////////////////////////////////////
// Image constructor
EImageBW8 srcImage= new EImageBW8();
// Image encoder
EImageEncoder encoder= new EImageEncoder();
// Coded image
ECodedImage2 codedImage= new ECodedImage2();
1/ ...
// Build the blobs belonging to the white layer,
// the segmentation is based on the Minimum Residue method
encoder.Encode(srcImage, codedImage);
// Build the blobs belonging to the black layer,
// the segmentation is based on an absolute threshold (110)
Euresys.Open_eVision_1_1.Segmenters.EGrayscaleSingleThresholdSegmenter segmenter=
encoder.GrayscaleSingleThresholdSegmenter;
segmenter.BlackLayerEncoded= true;
segmenter.WhiteLayerEncoded= false;
segmenter.Mode= EGrayscaleSingleThreshold.Absolute;
segmenter.AbsoluteThreshold= 110;
```
<span id="page-23-3"></span>encoder.Encode(srcImage, codedImage);

### Image Segmenter

```
//////////////////////////////////////////////////////////////
// This code snippet shows how to build blobs according to //
// a user-defined image segmenter. \frac{1}{2} //
//////////////////////////////////////////////////////////////
```
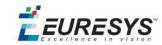

// Image constructor EImageBW8 srcImage= **new** EImageBW8();

// Image encoder EImageEncoder encoder= **new** EImageEncoder();

#### // Coded image

ECodedImage2 codedImage= **new** ECodedImage2();

// ...

// Set the segmentation method to GrayscaleDoubleThreshold encoder.SegmentationMethod= ESegmentationMethod.GrayscaleDoubleThreshold;

// Retrieve the segmenter object Euresys.Open eVision 1 1.Segmenters.EGrayscaleDoubleThresholdSegmenter segmenter= encoder.GrayscaleDoubleThresholdSegmenter;

// Set the high and low threshold values segmenter.HighThreshold= 150; segmenter.LowThreshold= 50;

```
// Specify the layers to be encoded (neutral layer only)
segmenter.BlackLayerEncoded= false;
segmenter.NeutralLayerEncoded= true;
segmenter.WhiteLayerEncoded= false;
```
<span id="page-24-0"></span>// Encode the image encoder.Encode(srcImage, codedImage);

#### Holes Extraction

```
///////////////////////////////////////////////////////////
// This code snippet shows how to retrieve blobs' holes. //
///////////////////////////////////////////////////////////
```
// Image constructor EImageBW8 srcImage= **new** EImageBW8();

// Image encoder EImageEncoder encoder= **new** EImageEncoder();

// Coded image ECodedImage2 codedImage= **new** ECodedImage2();

#### // ...

```
// Encode the image
encoder.Encode(srcImage, codedImage);
```

```
// Retrieve holes for all the blobs
for (int blobIndex = 0; blobIndex < codedImage.GetObjCount(); blobIndex++)
{
        EObject blob = codedImage.GetObj(blobIndex);
       // Browse the holes of the current object
        for (int holeIndex = 0; holeIndex < blob.HoleCount; holeIndex++)
        {
                // Retrieve a given hole
                EHole hole = blob.GetHole(holeIndex);
        }
}
```
 $F$  EURESYS

#### <span id="page-25-0"></span>Continuous Mode

///////////////////////////////////////////////// // This code snippet shows how to build blobs // // in the continuous mode context.  $\frac{1}{10}$ /////////////////////////////////////////////////

// Image constructor EImageBW8 srcImage= **new** EImageBW8();

// Image encoder EImageEncoder encoder= **new** EImageEncoder();

// Coded image ECodedImage2 codedImage= **new** ECodedImage2();

// ...

}

// Enable the continuous mode encoder.ContinuousModeEnabled= **true**;

```
// Loop to acquire 50 different chunks
for (int count = 0; count < 50; count++)
{
        // Store the new chunk into srcImage
```
 $\frac{1}{2}$ ...

```
// Encode the current chunk
encoder.Encode(srcImage, codedImage);
```

```
// Flush the continuous mode
encoder.FlushContinuousMode(codedImage);
```
# 5.2. Computing Blobs Features

```
//////////////////////////////////////////////////////////////
// This code snippet shows how to retrieve blobs' features. //
//////////////////////////////////////////////////////////////
```
// Image constructor EImageBW8 srcImage= **new** EImageBW8();

// Image encoder EImageEncoder encoder= **new** EImageEncoder();

// Coded image ECodedImage2 codedImage= **new** ECodedImage2();

// ...

// Encode the source image encoder.Encode(srcImage, codedImage);

**for** (int index = 0; index < codedImage.GetObjCount(); index++) { // Retrieve the selected blob gravity center EObject blob = codedImage.GetObj(index);

26

<span id="page-26-0"></span>}

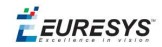

**float** centerX = blob.GravityCenter.X; **float** centerY = blob.GravityCenter.Y;

### 5.3. Selecting and Sorting Blobs

```
/////////////////////////////////////////////////////////
// This code snippet shows how to build blobs, select //
// some of them and sort the selected ones. //
/////////////////////////////////////////////////////////
// Image constructor
EImageBW8 srcImage= new EImageBW8();
// Image encoder
EImageEncoder encoder= new EImageEncoder();
// Coded image
ECodedImage2 codedImage= new ECodedImage2();
// ...
// Encode the source image
encoder.Encode(srcImage, codedImage);
// Create a blob selection
EObjectSelection selection= new EObjectSelection();
selection.AddObjects(codedImage);
// Remove the Small blobs
selection.RemoveUsingUnsignedIntegerFeature(EFeature.Area, 100,
ESingleThresholdMode.Less);
// Retrieve the number of remaining blobs
int numBlobs= selection.ElementCount;
// Sort the remaining blobs based on their area
selection.Sort(EFeature.Area, ESortDirection.Ascending);
// Retrieve the selected blobs
for (int index = 0; index < numBlobs; index++)
{
    float centerX= selection.GetElement(index).GravityCenterX;
    float centerY= selection.GetElement(index).GravityCenterY;
```
<span id="page-26-1"></span>}

### <span id="page-26-2"></span>5.4. Using Flexible Masks

### Constructing Blobs

//////////////////////////////////////////////////////// // This code snippet shows how to build blobs inside // // a region defined by a flexible mask.

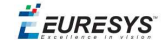

#### ////////////////////////////////////////////////////////

```
// Images constructor
EImageBW8 srcImage= new EImageBW8();
EImageBW8 mask = new EImageBW8();
```
// Image encoder EImageEncoder encoder= **new** EImageEncoder();

// Coded image ECodedImage2 codedImage= **new** ECodedImage2();

// ...

<span id="page-27-0"></span>// Encode the source image regions // corresponding to the mask do care areas encoder.Encode(srcImage, mask, codedImage);

#### Generating a Flexible Mask from an Encoded Image

```
/////////////////////////////////////////////////////////
// This code snippet shows how to generate a flexible //
// mask from an encoded image. \frac{1}{2} //
/////////////////////////////////////////////////////////
```
// Images constructor EImageBW8 srcImage= **new** EImageBW8(); EImageBW8 mask= **new** EImageBW8();

// Image encoder EImageEncoder encoder= **new** EImageEncoder();

```
// Coded image
ECodedImage2 codedImage= new ECodedImage2();
```
// ...

// Encode the source image encoder.Encode(srcImage, codedImage);

// The source image and the mask must have the same size mask.SetSize(srcImage);

<span id="page-27-1"></span>// Create the mask based on the white layer // of the coded image codedImage.RenderMask(mask, 1);

#### Generating a Flexible Mask from a Blob Selection

```
/////////////////////////////////////////////////////////
// This code snippet shows how to generate a flexible //
// mask from a selection of blobs. //
/////////////////////////////////////////////////////////
```

```
// Images constructor
EImageBW8 srcImage= new EImageBW8();
EImageBW8 mask= new EImageBW8();
```
// Image encoder EImageEncoder encoder= **new** EImageEncoder();

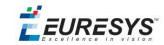

// Coded image ECodedImage2 codedImage= **new** ECodedImage2();

// ...

// Encode the source image encoder.Encode(srcImage, codedImage);

// The source image and the mask must have the same size mask.SetSize(srcImage);

// Create a blob selection EObjectSelection selection= **new** EObjectSelection(); selection.AddObjects(codedImage);

// Remove the Small blobs selection.RemoveUsingUnsignedIntegerFeature(EFeature.Area, 100, ESingleThresholdMode.Less);

// Create the mask based on the blob selection selection.RenderMask(mask);

// Sort the remaining blobs based on their area selection.Sort(EFeature.Area, ESortDirection.Descending);

// Create the mask corresponding to the largest blob selection.GetElement(0).RenderMask(mask);

**EURESYS** 

# 6. EasyMatch

### <span id="page-29-1"></span><span id="page-29-0"></span>6.1. Pattern Learning

///////////////////////////////////////////////////// // This code snippet shows how to learn a pattern // // defined by a region of interest (ROI). // /////////////////////////////////////////////////////

// Image constructor EImageBW8 srcImage= **new** EImageBW8();

// ROI constructor EROIBW8 pattern= **new** EROIBW8();

// EMatcher constructor EMatcher matcher= **new** EMatcher();

// ...

// Attach the ROI to the source image // and set its position pattern.Attach(srcImage); pattern.SetPlacement(214, 52, 200, 200);

<span id="page-29-2"></span>// Learn the pattern matcher.LearnPattern(pattern);

# 6.2. Setting Search Parameters

////////////////////////////////////////////////////////// // This code snippet shows how to tune pattern matching //  $\frac{1}{2}$  search parameters and save them into a file.  $\frac{1}{2}$ //////////////////////////////////////////////////////////

// Image constructor EImageBW8 pattern= **new** EImageBW8();

// EMatcher constructor EMatcher matcher= **new** EMatcher();

// ...

// Learn the pattern matcher.LearnPattern(pattern);

// Set the maximum number of occurrences matcher.MaxPositions= 5;

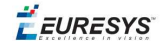

// Set the rotation tolerances matcher.MinAngle= -20.0f; matcher.MaxAngle= 20.0f;

// Enable sub-pixel accuracy matcher.Interpolate= **true**;

// Set the minimum score matcher.MinScore= 0.70f;

<span id="page-30-0"></span>// Save the matching context into a model file matcher.Save(**"myModel.mch"**);

# 6.3. Pattern Matching and Retrieving Results

///////////////////////////////////////////////////// // This code snippet shows how to perform pattern // // matching operations and retrieve the results. // /////////////////////////////////////////////////////

// Image constructor EImageBW8 srcImage= **new** EImageBW8();

// EMatcher constructor EMatcher matcher= **new** EMatcher();

#### // ...

// Load a model file matcher.Load(**"myModel.mch"**);

// Perform the matching matcher.Match(srcImage);

// Retrieve the number of occurrences int numOccurrences= matcher.NumPositions;

// Retrieve the first occurrence EMatchPosition myOccurrence= matcher.GetPosition(0);

// Retrieve its score and position float score= myOccurrence. Score; float centerX= myOccurrence.CenterX; float centerY= myOccurrence.CenterY;

**EURESYS** 

# 7. EasyFind

### <span id="page-31-1"></span><span id="page-31-0"></span>7.1. Pattern Learning

///////////////////////////////////////////////////// // This code snippet shows how to learn a pattern // // defined by a region of interest (ROI). // /////////////////////////////////////////////////////

// Image constructor EImageBW8 srcImage= **new** EImageBW8();

// ROI constructor EROIBW8 pattern= **new** EROIBW8();

// EPatternFinder constructor EPatternFinder finder= **new** EPatternFinder();

// ...

// Attach the ROI to the source image // and set its position pattern.Attach(srcImage); pattern.SetPlacement(214, 52, 200, 200);

<span id="page-31-2"></span>// Learn the pattern finder.Learn(pattern);

### 7.2. Setting Search Parameters

```
//////////////////////////////////////////////////////////
// This code snippet shows how to tune pattern finding //
\frac{1}{2} search parameters and save them into a file. \frac{1}{2}//////////////////////////////////////////////////////////
```
// Image constructor EImageBW8 pattern= **new** EImageBW8();

// EPatternFinder constructor EPatternFinder finder= **new** EPatternFinder();

// ...

// Learn the pattern finder.Learn(pattern);

// Set the maximum number of occurrences finder.MaxInstances= 5;

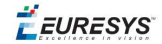

// Set the rotation tolerances finder.AngleTolerance= 20.0f;

// Set the minimum score finder.MinScore= 0.70f;

<span id="page-32-0"></span>// Save the finding context into a model file finder.Save(**"myModel.fnd"**);

# 7.3. Pattern Finding and Retrieving Results

///////////////////////////////////////////////////// // This code snippet shows how to perform pattern // // finding operations and retrieve the results. // /////////////////////////////////////////////////////

// Image constructor EImageBW8 srcImage= **new** EImageBW8();

// EPatternFinder constructor EPatternFinder finder= **new** EPatternFinder();

// EFoundPattern constructor EFoundPattern[] foundPattern= **null**;

// ...

// Load a model file finder.Load(**"myModel.fnd"**);

// Perform the pattern finding foundPattern= finder.Find(srcImage);

// Retrieve the number of instances int numInstances= foundPattern.Length;

// Retrieve the score and the // position of the first instance float score= foundPattern[0].Score; **float** centerX= foundPattern[0].Center.X; **float** centerY= foundPattern[0].Center.Y;

**EURESYS** 

# <span id="page-33-0"></span>8. EasyGauge

### <span id="page-33-1"></span>8.1. Point Location

//////////////////////////////////////////////////////////////////

// This code snippet shows how to create a point location tool, // // adjust the transition parameters, set the nominal gauge // position, perform the measurement and retrieve the result. // //////////////////////////////////////////////////////////////////

// Image constructor EImageBW8 srcImage= **new** EImageBW8();

// EPointGauge constructor EPointGauge pointGauge= **new** EPointGauge();

// Adjust the transition parameters pointGauge.TransitionType= ETransitionType.Wb; pointGauge.TransitionChoice= ETransitionChoice.Closest;

// Set the gauge nominal position pointGauge.SetCenterXY(256.0f, 256.0f);

// Set the gauge length to 10 units and the angle to 45° pointGauge.SetTolerances(10.0f, 45.0f);

// Measure pointGauge.Measure(srcImage);

// Get the measured point coordinates **float** measuredX = pointGauge.GetMeasuredPoint().X; **float** measuredY = pointGauge.GetMeasuredPoint().Y;

<span id="page-33-2"></span>// Save the point gauge measurement context pointGauge.Save(**"myPointGauge.gge"**);

### 8.2. Line Fitting

```
////////////////////////////////////////////////////////////////////
// This code snippet shows how to create a line measurement tool, //<br>// adjust the transition parameters, set the nominal gauge //
// adjust the transition parameters, set the nominal gauge \frac{1}{2} // position, perform the measurement and retrieve the result. \frac{1}{2} //
// position, perform the measurement and retrieve the result.
////////////////////////////////////////////////////////////////////
```
// Image constructor EImageBW8 srcImage= **new** EImageBW8();

// ELineGauge constructor ELineGauge lineGauge= **new** ELineGauge();

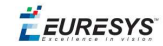

// Adjust the transition parameters lineGauge.TransitionType= ETransitionType.Bw; lineGauge.TransitionChoice= ETransitionChoice.NthFromEnd; lineGauge.TransitionIndex= 2;

// Set the line fitting gauge position, // length (50 units) and orientation (20°) EPoint center= **new** EPoint(256.0f, 256.0f); ELine line= **new** ELine(center, 50.0f, 20.0f); lineGauge.SetLine(line);

// Measure lineGauge.Measure(srcImage);

// Get the origin and end point coordinates of the fitted line EPoint originPoint = lineGauge.MeasuredLine.Org; EPoint endPoint = lineGauge.MeasuredLine.End;

<span id="page-34-0"></span>// Save the point gauge measurement context lineGauge.Save(**"myLineGauge.gge"**);

### 8.3. Circle Fitting

```
//////////////////////////////////////////////////////////////////////
```
// This code snippet shows how to create a circle measurement tool, // // adjust the transition parameters, set the nominal gauge // // position, perform the measurement and retrieve the result. // //////////////////////////////////////////////////////////////////////

// Image constructor EImageBW8 srcImage= **new** EImageBW8();

// ECircleGauge constructor ECircleGauge circleGauge= **new** ECircleGauge();

// Adjust the transition parameters circleGauge.TransitionType= ETransitionType.Bw; circleGauge.TransitionChoice= ETransitionChoice.LargestAmplitude;

```
// Set the Circle fitting gauge position, diameter (50 units),
// starting angle (10°), and amplitude (270°)
EPoint center= new EPoint(256.0f, 256.0f);
ECircle circle= new ECircle(center, 50.0f, 10.0f, 270.0f);
circleGauge.SetCircle(circle);
```
// Measure circleGauge.Measure(srcImage);

```
// Get the center point coordinates and the radius of the fitted circle
float centerX = circleGauge.MeasuredCircle.Center.X;
float centerY = circleGauge.MeasuredCircle.Center.Y;
float radius = circleGauge.MeasuredCircle.Radius;
```

```
// Save the point gauge measurement context
circleGauge.Save("myCircleGauge.gge");
```
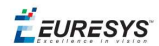

### <span id="page-35-0"></span>8.4. Rectangle Fitting

///////////////////////////////////////////////////////////////////////// // This code snippet shows how to create a rectangle measurement tool, // // adjust the transition parameters, set the nominal gauge position, // // perform the measurement and retrieve the result.  $\frac{1}{2}$  // /////////////////////////////////////////////////////////////////////////

// Image constructor EImageBW8 srcImage= **new** EImageBW8();

// ERectangleGauge constructor ERectangleGauge rectangleGauge= **new** ERectangleGauge();

// Adjust the transition parameters rectangleGauge.TransitionType= ETransitionType.Bw;

rectangleGauge.TransitionChoice= ETransitionChoice.LargestAmplitude;

#### // Set the rectangle fitting gauge position,

// size (50x30 units) and orientation (15°) rectangleGauge.SetCenterXY(256.0f, 256.0f); rectangleGauge.SetSize(50.0f, 30.0f); rectangleGauge.Angle = 15.0f;

// Measure rectangleGauge.Measure(srcImage);

// Get the size and the rotation angle of the fitted rectangle **float** sizeX = rectangleGauge.MeasuredRectangle.SizeX; **float** sizeY = rectangleGauge.MeasuredRectangle.SizeY; **float** angle = rectangleGauge.MeasuredRectangle.Angle;

<span id="page-35-1"></span>// Save the point gauge measurement context rectangleGauge.Save(**"myRectangleGauge.gge"**);

### 8.5. Wedge Fitting

```
/////////////////////////////////////////////////////////////////////
// This code snippet shows how to create a wedge measurement tool, //
// adjust the transition parameters, set the nominal gauge //
// position, perform the measurement and retrieve the result. //
/////////////////////////////////////////////////////////////////////
```
// Image constructor EImageBW8 srcImage= **new** EImageBW8();

// EWedgeGauge constructor EWedgeGauge wedgeGauge= **new** EWedgeGauge();

#### // Adjust the transition parameters

wedgeGauge.TransitionType= ETransitionType.Bw; wedgeGauge.TransitionChoice= ETransitionChoice.NthFromBegin; wedgeGauge.TransitionIndex= 0;

```
// Set the wedge fitting gauge position, diameter (50 units),
// breadth (-25 units), starting angle (0°) and amplitude (270°)
EPoint center= new EPoint(256.0f, 256.0f);
```
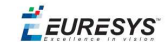

EWedge wedge= **new** EWedge(center, 50.0f, -25.0f, 0.0f, 270.0f); wedgeGauge.SetWedge(wedge);

#### // Measure

```
wedgeGauge.Measure(srcImage);
```
// Get the inner and outer radius of the fitted wedge **float** innerRadius = wedgeGauge.MeasuredWedge.InnerRadius; **float** outerRadius = wedgeGauge.MeasuredWedge.OuterRadius;

```
// Save the point gauge measurement context
wedgeGauge.Save("myWedgeGauge.gge");
```
### <span id="page-36-1"></span>8.6. Gauge Grouping

#### Gauge Hierarchy

```
//////////////////////////////////////////////////////////////
// This code snippet shows how to create a gauge hierarchy //
\frac{1}{4} and save it into a file. \frac{1}{4} and \frac{1}{4} and \frac{1}{4} and \frac{1}{4} and \frac{1}{4} and \frac{1}{4} and \frac{1}{4} and \frac{1}{4} and \frac{1}{4} and \frac{1}{4} and \frac{1}{4} and \frac{1}{4} and \frac{1}{4} and \frac{//////////////////////////////////////////////////////////////
```
// EWorldShape constructor EWorldShape worldShape= **new** EWorldShape();

#### // Gauges constructor

```
ERectangleGauge rectangleGauge= new ERectangleGauge();
ECircleGauge circleGauge1= new ECircleGauge();
ECircleGauge circleGauge2= new ECircleGauge();
```
#### // ...

```
// Attach the rectangle gauge to the EWorldShape
rectangleGauge.Attach(worldShape);
```

```
// Attach the circle gauges to the rectangle gauge
circleGauge1.Attach(rectangleGauge);
circleGauge2.Attach(rectangleGauge);
```

```
// Set the first circle gauge name
circleGauge1.Name= "myCircleGauge1";
```
#### // ...

```
// Save worldShape together with its daughters
worldShape.Save("myWorldShape.gge", true);
```
#### Complex Measurement

```
////////////////////////////////////////////////////////////
// This code snippet shows how to trigger the measurement //
// of a whole gauge hierarchy and retrieve the results. //
////////////////////////////////////////////////////////////
```
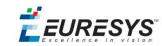

```
// Image constructor
EImageBW8 srcImage= new EImageBW8();
// EWorldShape constructor
EWorldShape worldShape= new EWorldShape();
// Load the EWorldShape together with its daughters
worldShape.Load("myWorldShape.gge", true);
// Retrieve the number of worldShape's daughters
int numDaughters= worldShape.NumDaughters;
// ...
// Trigger the measurement of all the
// gauges attached to the EWorldShape
worldShape.Process(srcImage, true);
```
// Retrieve the measurement result of // the first daughter (a rectangle gauge) ERectangleGauge rectangleGauge= (ERectangleGauge)worldShape.GetDaughter(0); **float** sizeX= rectangleGauge.MeasuredRectangle.SizeX;

#### <span id="page-37-0"></span>// Retrieve the measurement result of a // daughter gauge called "myCircleGauge1" ECircleGauge circleGauge= (ECircleGauge)worldShape.GetShapeNamed(**"myCircleGauge1"**); EPoint center= circleGauge.MeasuredCircle.Center;

### <span id="page-37-1"></span>8.7. Calibration using EWorldShape

#### Calibration by Guesswork

```
//////////////////////////////////////////////////////////
// This code snippet shows how to perform a calibration //
// by guesswork. //
//////////////////////////////////////////////////////////
```
// Image constructor EImageBW8 srcImage= **new** EImageBW8();

```
// EWorldShape constructor
EWorldShape worldShape= new EWorldShape();
```
// ...

```
// Compute the calibration coefficients
// Field of view: 32x24 mm
worldShape.SetSensor(srcImage.Width, srcImage.Height, 32.0f, 24.0f);
```
// Retrieve the spatial resolution **float** resolutionX= worldShape.XResolution; **float** resolutionY= worldShape.YResolution;

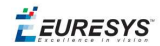

#### <span id="page-38-0"></span>Landmark-Based Calibration

```
/////////////////////////////////////////////////////////////
// This code snippet shows how to perform a landmark-based //
// calibration. //
/////////////////////////////////////////////////////////////
// EWorldShape constructor
EWorldShape worldShape= new EWorldShape();
// ...
// Reset the calibration context
worldShape.EmptyLandmarks();
// Loop on the landmarks
for(int index= 0; index < numLandmarks; index++)
{
       // Get the I-th landmark as a pair of EPoint (x, y)EPoint sensorPoint, worldPoint;
       // Retrieve and store the relevant data into worldPoint and sensorPoint
   sensorPoint = myIthLandmark Sensor;
   worldPoint = myIthLandmark_World;
   // Add the I-th pair
       worldShape.AddLandmark(sensorPoint, worldPoint);
}
// Perform the calibration
worldShape.Calibrate((int)ECalibrationMode.Skewed);
```
#### <span id="page-38-1"></span>Dot Grid-Based Calibration

```
/////////////////////////////////////////////////////////////
// This code snippet shows how to perform a dot grid-based //
// calibration. //
/////////////////////////////////////////////////////////////
// EWorldShape constructor
EWorldShape worldShape= new EWorldShape();
// ...
// Reset the calibration context
worldShape.EmptyLandmarks();
// Loop on the dots
for(int index= 0; index < numDots; index++)
{
        // Get the I-th dot as an EPoint (x, y)EPoint dotPoint;
        // Retrieve and store the relevant data into dotPoint
   dot = myIthDot;
       // Add the I-th dot
```

```
worldShape.AddPoint(dotPoint);
```

```
}
```
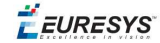

```
// Reconstruct the grid topology
// pitch X and Y = 5 units
worldShape.RebuildGrid(5, 5);
```
<span id="page-39-0"></span>// Perform the calibration // the calibration modes are computed automatically worldShape.AutoCalibrate(**true**);

#### Coordinates Transform

///////////////////////////////////////////////////////////// // This code snippet shows how to convert coordinates from // // the Sensor space to the World space and conversely. // /////////////////////////////////////////////////////////////

// EWorldShape constructor EWorldShape worldShape= **new** EWorldShape();

```
// EPoint constructor
EPoint sensor= new EPoint();
EPoint world= new EPoint();
```
// ...

```
// Perform the calibration
worldShape.Calibrate((int)ECalibrationMode.Scaled | (int)ECalibrationMode.Skewed);
```
// Retrieve the world coordinates of a point, knowing its sensor coordinates world= worldShape.SensorToWorld(sensor);

```
// Retrieve the sensor coordinates of a point, knowing its world coordinates
sensor= worldShape.WorldToSensor(world);
```
#### Image Unwarping

```
//////////////////////////////////////////////////////////
// This code snippet shows how to unwarp an image based //
// of the computed calibration coefficients.
//////////////////////////////////////////////////////////
```

```
// Images constructor
EImageBW8 srcImage= new EImageBW8();
EImageBW8 dstImage= new EImageBW8();
```

```
// EWorldShape constructor
EWorldShape worldShape= new EWorldShape();
```

```
// Lookup table constructor
EUnwarpingLut lut= new EUnwarpingLut();
```
// ...

```
// Perform the calibration
worldShape.Calibrate((int)ECalibrationMode.Tilted | (int)ECalibrationMode.Radial);
```
// Setup the lookup table for unwarping worldShape.SetupUnwarp(lut, srcImage, **true**);

```
// Perform the image unwarping
worldShape.Unwarp(lut, srcImage, dstImage, true);
```
**EURESYS** 

# 9. EasyOCR

### <span id="page-40-1"></span><span id="page-40-0"></span>9.1. Learning Characters

```
//////////////////////////////////////////////////////
// This code snippet shows how to learn characters //
// based on an image featuring a known text and //
// save the corresponding font file. //
//////////////////////////////////////////////////////
```
// Image constructor EImageBW8 srcImage= **new** EImageBW8();

// EOCR constructor EOCR ocr= **new** EOCR();

// Text to be learned (all digits) // Assuming the image contains this text **string** text= **"0123456789"**;

 $1/$  ...

```
// Create a new font
ocr.NewFont(8, 11);
```
#### // Adjust the segmentation parameters ocr.TextColor= EOCRColor.BlackOnWhite; ocr.MinCharWidth= 15; ocr.MaxCharWidth= 50; ocr.MinCharHeight= 15;

ocr.MaxCharHeight= 75; ocr.NoiseArea= 15;

```
// Segment the characters
ocr.BuildObjects(srcImage);
ocr.FindAllChars(srcImage);
```
// Learn the characters ocr.LearnPatterns(srcImage, text, (int)EOCRClass.Digit);

<span id="page-40-2"></span>// Save the font into a file ocr.Save(**"myFont.ocr"**);

# 9.2. Recognizing Characters

/////////////////////////////////////////////////////// // This code snippet shows how to load a font file, // // perform a default character recognition operation //

// and perform a character recognition operation //

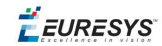

```
// using a class filter. \frac{1}{2} //
///////////////////////////////////////////////////////
```
// Image constructor EImageBW8 srcImage= **new** EImageBW8();

```
// EOCR constructor
EOCR ocr= new EOCR();
```
// Load the font file ocr.Load(**"myFont.ocr"**);

// ...

// Recognize the characters string text= ocr.Recognize(srcImage, 10, (int)EOCRClass.AllClasses);

```
// Alternatively
// Define the character filter (2 letters and 3 digits)
int[] charFilter = new int[5];
charFilter[0] = (int)EOCRClass.UpperCase;
charFilter[1] = (int)EOCRClass.UpperCase;
charFilter[2] = (int)EOCRClass.Digit;
charFilter[3] = (int)EOCRClass.Digit;
charFilter[4] = (int)EOCRClass.Digit;
// Recognize the characters with class filtering
```
text = ocr.Recognize(srcImage, 10, charFilter);

EEURESYS

# <span id="page-42-0"></span>10. EasyOCR2

### <span id="page-42-1"></span>10.1. Detecting Characters

//////////////////////////////////////////////////////// // This code snippet shows how to detect characters // // in an image, using a few parameters and a topology // ////////////////////////////////////////////////////////

// Load an Image EImageBW8 image = new EImageBW8(); image.Load(**"image.tif"**);

// Attach a ROI to the image EROIBW8 roi = new EROIBW8(); roi.Attach(image, 50, 224, 340, 96);

// Create an EOCR2 instance EOCR2 ocr2 = new EOCR2();

// Set the expected character sizes ocr2.CharsWidthRange = new EIntegerRange(25,25); ocr2.CharsHeight = 37;

// Set the text polarity, in this case WhiteOnBlack ocr2.TextPolarity = EasyOCR2TextPolarity.WhiteOnBlack;

// Set the topology ocr2.Topology = **".{10}\n.{3} .{4}"**;

// Detect the text in the image. The output Text structure contains: // - an individual textbox for each character // - an individual bitmap image for each character // - a threshold value to binarize the bitmap image for each character // All structured in a hierarchy with Lines –> Words -> Characters EOCR2Text text =  $ocr2.$ Detect(roi);

#### // Cleanup

text.Dispose(); ocr2.CharsWidthRange.Dispose(); ocr2.Dispose(); roi.Dispose(); image.Dispose()

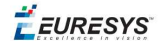

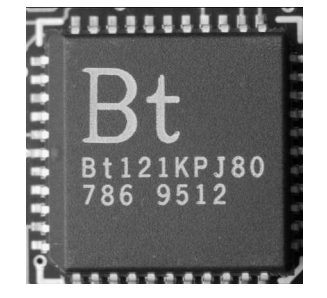

**The image used in this code snippet**

# <span id="page-43-0"></span>10.2. Learning Characters

////////////////////////////////////////////////////// // This code snippet shows how to learn characters // // based on an image featuring a known text and // // save the corresponding character database // //////////////////////////////////////////////////////

// Load an Image EImageBW8 image = new EImageBW8(); image.Load(**"image.tif"**);

// Attach a ROI to the image EROIBW8 roi = new EROIBW8(); roi.Attach(image, 50, 224, 340, 96);

// Create an EOCR2 instance EOCR2 ocr2 = new EOCR2();

#### // Set the required parameters

 $\text{ocr2.}$ CharsWidthRange = new EIntegerRange(25,25);  $ocr2$ . CharsHeight = 37; ocr2.TextPolarity = EasyOCR2TextPolarity.WhiteOnBlack; ocr2.Topology = **".{10}\n.{3} .{4}"**;

// Learn from the reference image: // 1) Detect the text in the image EOCR2Text text =  $ocr2$ . Detect (roi); // 2) Set the true values of the text text.Text = **"Bt121KPJ80\n786 9512"**; // 3) Add the characters to the character database ocr2.Learn(text);

```
// Save the character database
ocr2.SaveCharacterDatabase("myDB.o2d");
```
// Alternatively, save the model file. // This will store the character database and the parameter settings ocr2.Save(**"myModel.o2m"**);

#### // Cleanup

text.Dispose(); ocr2.CharsWidthRange.Dispose(); ocr2.Dispose();

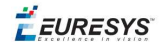

roi.Dispose(); image.Dispose()

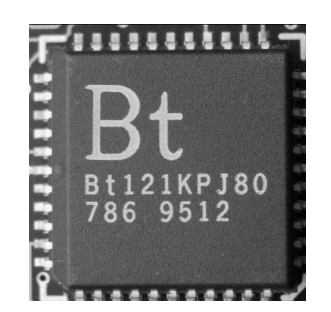

**The image used in this code snippet**

# <span id="page-44-0"></span>10.3. Reading Characters

#### **Reading using TrueType fonts**

```
////////////////////////////////////////////////////////
// This code snippet shows how to //
// - create a character database from TrueType fonts //
// - read the text in an image////////////////////////////////////////////////////////
// Load an image
EImageBW8 image = new EImageBW8();
image.Load("image.tif");
// Attach an ROI
EROIBW8 roi = new EROIBW8();
roi.Attach(src, 50, 224, 340, 96);
// Create an EOCR2 instance
EOCR2 ocr2 = new EOCR2();
// Set the required parameters
\text{ocr2.}CharsWidthRange = new EIntegerRange(25,25);
ocr2.CharsHeight = 37;
ocr2.Topology = "[LN]{10}\nN{3} N{4}";
ocr2.TextPolarity = EasyOCR2TextPolarity.WhiteOnBlack;
// Add TrueType character to the character database
ocr2.AddCharactersToDatabase("C:\\Windows\\Fonts\\calibrib.ttf");
ocr2.AddCharactersToDatabase("C:\\Windows\\Fonts\\yugothb.ttc");
// Read text from the image
string result = ocr2. Read(roi);
```
// Cleanup ocr2.CharsWidthRange.Dispose(); ocr2.Dispose(); roi.Dispose(); image.Dispose()

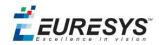

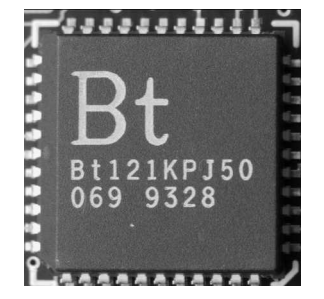

**The image used in this code snippet**

#### **Reading using EOCR2 Character Database**

```
////////////////////////////////////////////////////////
// This code snippet shows how to //
// - load a pre-made character database //
// - read the text in an image //
////////////////////////////////////////////////////////
// Load an image
EImageBW8 image = new EImageBW8();
image.Load("image.tif");
// Attach an ROI
EROIBW8 roi = new EROIBW8();
roi.Attach(src, 50, 224, 340, 96);
// Create an EOCR2 instance
EOCR2 ocr2 = new EOCR2();
// Set the required parameters
ocr2.CharsWidthRange = new EntegerRange(25, 25);ocr2.CharsHeight = 37;
ocr2.Topology = "[LN]{10}\nN{3} N{4}";
ocr2.TextPolarity = EasyOCR2TextPolarity.WhiteOnBlack;
// Add a pre-made character database to the EOCR2 instance
ocr2.AddCharactersToDatabase("myDB.o2d");
// Read text from the image
string result = ocr2. Read(roi);
// Cleanup
ocr2.CharsWidthRange.Dispose();
ocr2.Dispose();
roi.Dispose();
image.Dispose()
Reading using EOCR2 Model file
```

```
////////////////////////////////////////////////////////
// This code snippet shows how to //
// - load a pre-made model file //
\frac{1}{2} - read the text in an image \frac{1}{2}////////////////////////////////////////////////////////
```
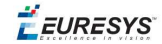

```
// Load an image
EImageBW8 image = new EImageBW8();
image.Load("image.tif");
```
// Attach an ROI EROIBW8 roi = new EROIBW8(); roi.Attach(src, 50, 224, 340, 96);

```
// Create an EOCR2 instance
EOCR2 ocr2 = new EOCR2();
```

```
// Load a pre-made model file, this will:
// - (re)set all parameters
// - add the character database in the model file to the EOCR2 instance
ocr2.Load("myModel.o2m");
```

```
// Read text from the image
string result = ocr2. Read(roi);
```
#### // Cleanup ocr2.Dispose();

roi.Dispose(); image.Dispose()

**EURESYS** 

# 11. EasyOCV

### <span id="page-47-1"></span><span id="page-47-0"></span>11.1. Creating an OCV Model

//////////////////////////////////////////////////////// // This code snippet shows how to create an OCV model // // from a golden template and save it into a file. // ////////////////////////////////////////////////////////

// Image constructor EImageBW8 srcImage= **new** EImageBW8();

// EOCV constructor EOCV ocv= **new** EOCV();

// ECodedImage constructor ECodedImage blobs= **new** ECodedImage();

#### // ...

```
// Reset the OCV context
ocv.DeleteTemplateTexts();
ocv.DeleteTemplateChars();
ocv.DeleteTemplateObjects();
ocv.ClearStatistics();
```
// Set the OCV context ocv.TemplateImage= srcImage;

#### // Segment the source image

blobs.Threshold= (**int**)EThresholdMode.MinResidue; blobs.BuildObjects(srcImage);

// Compute blobs area and unselect small objects blobs.AnalyseObjects(ELegacyFeature.Area); blobs.SelectObjectsUsingFeature(ELegacyFeature.Area, 0, 50, ESelectOption.RemoveLesserOrEqual);

// Add remaining blobs to the OCV context ocv.CreateTemplateObjects(blobs);

// Add all selected free objects ocv.CreateTemplateChars(ESelectionFlag.True, ECharCreationMode.Separate);

// Group all selected free characters in a single text ocv.CreateTemplateTexts();

// Perform the learning ocv.Learn(srcImage);

// Save the ocv model into a file ocv.Save(**"myModel.ocv"**);

 $F$  EURESYS

### <span id="page-48-0"></span>11.2. Inspecting

////////////////////////////////////////////////////// // This code snippet shows how to load an OCV model // // file and perform an inspection. // //////////////////////////////////////////////////////

// Image constructor EImageBW8 srcImage= **new** EImageBW8();

// EOCV constructor EOCV ocv= **new** EOCV();

// ...

// Load an EasyOCV model file ocv.Load(**"myModel.ocv"**);

<span id="page-48-1"></span>// Perform the inspection ocv.Inspect(srcImage, (**int**)EThresholdMode.MinResidue);

### 11.3. Setting Inspection Parameters

/////////////////////////////////////////////////// // This code snippet shows how to set characters // // and texts inspection parameters. // ///////////////////////////////////////////////////

// EOCV constructor EOCV ocv= **new** EOCV();

// Temporary EOCVText object for parameters modification EOCVText text= **new** EOCVText();

// Reset the text parameters text.ResetParameters();

// Set the text shift tolerance text.ShiftXTolerance= 30; text.ShiftYTolerance= 20;

// Apply the new parameters to all the texts of the ocv context ocv.ScatterTextsParameters(text, (**int**)ESelectionFlag.Any);

```
// Retrieve the first text (index 0) parameters
text.ResetParameters();
ocv.GetTextParameters(text, 0);
```

```
// Double the shift tolerance
text.ShiftXTolerance= text.ShiftXTolerance * 2;
text.ShiftYTolerance= text.ShiftYTolerance * 2;
```

```
// Apply the new parameters to the ocv context first text only
ocv.SetTextParameters(text, 0);
```

```
// Temporary OCVChar object for parameters modification
EOCVChar ch= new EOCVChar();
```

```
EURESYS
```

```
// Reset the character parameters
ch.ResetParameters();
```

```
// Set the character shift tolerance
ch.ShiftXTolerance= 15;
ch.ShiftYTolerance= 10;
```
<span id="page-49-0"></span>// Apply the new parameters to all the characters of the ocv context ocv.ScatterTextsCharsParameters(ch, ESelectionFlag.Any, ESelectionFlag.True);

### 11.4. Retrieving Diagnostics

```
//////////////////////////////////////////////////////////
// This code snippet shows how to perform an inspection //
// and retrieve the diagnostics. \frac{1}{2} //
//////////////////////////////////////////////////////////
// Image constructor
EImageBW8 srcImage= new EImageBW8();
// EOCV constructor
EOCV ocv= new EOCV();
// ...
// Load an EasyOCV model file
ocv.Load("myModel.ocv");
// Perform the inspection
ocv.Inspect(srcImage, (int)EThresholdMode.MinResidue);
// Retrieve the OCV inspection diagnostics
if(ocv.Diagnostics != (int)EDiagnostic.Undefined)
{
       // Check if texts have been found
       bool bTextNotFound= ((ocv.Diagnostics & (int)EDiagnostic.TextNotFound) > 0);
       // Check if there is text mismatch
       bool bTextMismatch= ((ocv.Diagnostics & (int)EDiagnostic.TextMismatch) > 0);
       // Check if there is text overprinting
       bool bTextOverprinting= ((ocv.Diagnostics & (int)EDiagnostic.TextOverprinting) > 0);
       // Check if there is text underprinting
       bool bTextUnderprinting= ((ocv.Diagnostics & (int)EDiagnostic.TextUnderprinting) >
0);
       // Check if characters have been found
       bool bCharNotFound= ((ocv.Diagnostics & (int)EDiagnostic.CharNotFound) > 0);
       // Check if there is character mismatch
       bool bCharMismatch= ((ocv.Diagnostics & (int)EDiagnostic.CharMismatch) > 0);
       // Check if there is character overprinting
       bool bCharOverprinting= ((ocv.Diagnostics & (int)EDiagnostic.CharOverprinting) > 0);
       // Check if there is character underprinting
       bool bCharUnderprinting= ((ocv.Diagnostics & (int)EDiagnostic.CharUnderprinting) >
0);
}
```
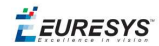

### <span id="page-50-0"></span>11.5. Statistical Learning

```
///////////////////////////////////////////////////////////
// This code snippet shows how to perform a statistical //
// learning based on several good quality templates. //
///////////////////////////////////////////////////////////
// Image constructor
EImageBW8 srcImage= new EImageBW8();
// EOCV constructor
EOCV ocv= new EOCV();
// ...
// Clear the statistics
ocv.ClearStatistics();
// Loop on the number of good quality sample images
for(int i= 0; i < numSampleImages; i++)
{
        // acquire the next sample image into srcImage
        // ...
        // Perform the inspection
        ocv.Inspect(srcImage, (int)EThresholdMode.MinResidue);
        // Update the statistics
        ocv.UpdateStatistics();
}
// Adjust the tolerance values based on
// the inspected good quality sample images
ocv.AdjustTextsQualityRanges(3.3f, ESelectionFlag.Any);
ocv.AdjustCharsQualityRanges(3.3f, ESelectionFlag.Any, ESelectionFlag.Any);
```
**EURESYS** 

# <span id="page-51-0"></span>12. EasyBarCode

### <span id="page-51-1"></span>12.1. Reading a Bar Code

///////////////////////////////////////////////////// // This code snippet shows how to read a bar code // /////////////////////////////////////////////////////

// Image constructor EImageBW8 srcImage= **new** EImageBW8();

// Bar code reader constructor EBarCode reader= **new** EBarCode();

// String for the decoded bar code **string** result;

// ...

<span id="page-51-2"></span>// Read the source image result = reader.Read(srcImage);

# 12.2. Reading a Bar Code Following a Given Symbology

/////////////////////////////////////////////////////////////// // This code snippet shows how to enable a given symbology, // // enable the checksum verification, perform the bar code // // detection and retrieve the decoded string. // ///////////////////////////////////////////////////////////////

// Image constructor EImageBW8 srcImage= **new** EImageBW8();

// Bar code reader constructor EBarCode reader= **new** EBarCode();

// String for the decoded bar code **string** result;

// ...

// Disable all standard symbologies reader.StandardSymbologies= 0;

// Enable the Code32 symbology only reader.AdditionalSymbologies= (**int**)ESymbologies.Code32;

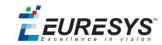

#### // Enable checksum verification reader.VerifyChecksum= **true**;

// Detect all possible meanings of the bar code reader.Detect(srcImage);

// Retrieve the number of symbologies for // which the decoding process was successful **int** numDecoded = reader.NumDecodedSymbologies;

```
if(numDecoded > 0){
       // Decode the bar code according to the Code32 symbology
       result = reader.Decode(ESymbologies.Code32);
}
```
# <span id="page-52-0"></span>12.3. Reading a Bar Code of Known Location

```
//////////////////////////////////////////////////////////
// This code snippet shows how to specify the bar code //
// position and perform the bar code reading. \frac{1}{4}//////////////////////////////////////////////////////////
```
// Image constructor EImageBW8 srcImage= **new** EImageBW8();

// Bar code reader constructor EBarCode reader= **new** EBarCode();

```
// String for the decoded bar code
string result;
```
 $1/$  ...

```
// Disable automatic bar code detection
reader.KnownLocation = true;
```

```
// Set the bar code position
reader.SetCenterXY(450.0f, 400.0f);
reader.SetSize(250.0f, 110.0f);
reader.SetReadingSize(1.15f, 0.5f);
```
<span id="page-52-1"></span>// Read the bar code at the specified location result = reader.Read(srcImage);

### 12.4. Reading a Mail Bar Code

//////////////////////////////////////////////////////// // This code snippet shows how to read Mail Barcodes // // and retrieve the decoded data. // ////////////////////////////////////////////////////////

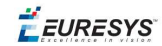

```
// Image constructor
EImageBW8 srcImage = new EImageBW8();
```
// Mail barcode reader constructor EMailBarcodeReader reader = **new** EMailBarcodeReader();

```
// Select expected symbologies and orientations (optional)
reader.ExpectedSymbologies = ...;
reader.ExpectedOrientations = ...;
```

```
// ...
```

```
// Read
EMailBarcode [] codes = reader.Read(srcImage);
```

```
// Retrieve the data included in found mail barcodes
for (int index= 0; index < codes.Length; index++)
{
  string text = codes[index].Text;
  EStringPair [] components = codes[index]. ComponentStrings;
}
```
**EURESYS** 

# <span id="page-54-0"></span>13. EasyMatrixCode

### <span id="page-54-1"></span>13.1. Automatic Reading

///////////////////////////////////////////////////////////// // This code snippet shows how to read a data matrix code // // and retrieve the decoded string. // /////////////////////////////////////////////////////////////

// Image constructor EImageBW8 srcImage= **new** EImageBW8();

// Matrix code reader constructor EMatrixCodeReader reader= **new** EMatrixCodeReader();

// Matrix code constructor EMatrixCode mxCode= **new** EMatrixCode();

// String for the decoded information **string** result;

// ...

// Read the source image mxCode = reader.Read(srcImage);

<span id="page-54-2"></span>// Retrieve the decoded string result = mxCode.DecodedString;

### 13.2. Reading with Prior Learning

```
//////////////////////////////////////////////////////////////
// This code snippet shows how to learn a given data matrix //
// code type (except its flipping status), perform the //
// reading and retrieve the decoded string. //
//////////////////////////////////////////////////////////////
```
// Images constructor EImageBW8 model= **new** EImageBW8(); EImageBW8 srcImage= **new** EImageBW8();

// Matrix code reader constructor EMatrixCodeReader reader= **new** EMatrixCodeReader();

// Matrix code constructor EMatrixCode mxCode= **new** EMatrixCode();

// String for the decoded information **string** result;

**EURESYS** 

// ...

```
// Tell the reader not to take the flipping into account when learning
reader.SetLearnMaskElement(ELearnParam.Flipping, false);
```

```
// Learn the model
reader.Learn(model);
```
// Read the source image mxCode = reader.Read(srcImage);

<span id="page-55-0"></span>// Retrieve the decoded string result = mxCode.DecodedString;

# 13.3. Advanced Tuning of the Search Parameters

```
'////////////////////////////////////////////////////////////////
'// This code snippet shows how to explicitly specify the data //
'// matrix code logical size and family, perform the reading //
'// and retrieve the decoded string. //
'////////////////////////////////////////////////////////////////
' Image constructor
Dim srcImage As New EImageBW8
' Matrix code reader constructor
Dim reader As New EMatrixCodeReader
' Matrix code constructor
Dim mxCode As New EMatrixCode
' String for the decoded information
Dim result As String
' ...
' Remove the default logical sizes
reader.SearchParams.ClearLogicalSize
' Add the 15x15 and 17x17 logical sizes
reader.SearchParams.AddLogicalSize ELogicalSize__15x15
reader.SearchParams.AddLogicalSize ELogicalSize__17x17
' Remove the default families
reader.SearchParams.ClearFamily
' Add the ECC050 family
reader.SearchParams.AddFamily EFamily_ECC050
' Read the source image
Set mxCode = reader.Read(srcImage)
```

```
' Retrieve the decoded string
result = mxCode.DecodedString
```
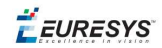

# <span id="page-56-0"></span>13.4. Retrieving Print Quality Grading

//////////////////////////////////////////////////////////// // This code snippet shows how to read a data matrix code // // and retrieve its print quality grading. // ////////////////////////////////////////////////////////////

// Image constructor EImageBW8 srcImage= **new** EImageBW8();

// Matrix code reader constructor EMatrixCodeReader reader= **new** EMatrixCodeReader();

// Matrix code constructor EMatrixCode mxCode= **new** EMatrixCode();

// ...

// Enable grading computation reader.ComputeGrading= **true**;

// Read the source image mxCode = reader.Read(srcImage);

// Retrieve the print quality grading

**int** axialNonUniformityGrade= mxCode.AxialNonUniformityGrade;

**int** contrastGrade= mxCode.ContrastGrade;

int printGrowthGrade= mxCode.PrintGrowthGrade;

**int** unusedErrorCorrectionGrade= mxCode.UnusedErrorCorrectionGrade;

**EURESYS** 

# <span id="page-57-0"></span>14. EasyQRCode

### <span id="page-57-1"></span>14.1. Automatic Reading of a QR Code

```
////////////////////////////////////////////////////
// This code snippet shows how to read a QR code  //
\frac{1}{2} and retrieve the decoded data.
////////////////////////////////////////////////////
// Image constructor
EImageBW8 srcImage= new EImageBW8();
// QR code reader constructor
EQRCodeReader reader= new EQRCodeReader ();
// ...
// Set the source image
reader.SearchField = srcImage;
// Read
EQRCode [] qrCodes = reader.Read();
// Retrieve the data of the first QR code found if
// one was found and decoding went ok
if ((qrCodes.Length() > 0) &&
   (qrCodes[0].UnusedErrorCorrection >= 0))
{
      EQRCodeDecodedStream stream = qrCodes[0].DecodedStream;
}
```
# <span id="page-57-2"></span>14.2. Retrieving Information of a QR Code

```
////////////////////////////////////////////////////
// This code snippet shows how to read a QR code  //
// and retrieve the associated information.       //
////////////////////////////////////////////////////
```
// Image constructor EImageBW8 srcImage= **new** EImageBW8();

```
// QR code reader constructor
EQRCodeReader reader= new EQRCodeReader ();
```

```
// ...
```
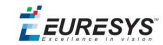

```
// Set the source image
reader.SearchField = srcImage;
// Read
EQRCode [] qrCodes = reader.Read();
// Retrieve version, model and position information
// of the first QR code found, if one was found
if (qrCodes.Length() > 0)
{
    int version = qrCodes[0].Version;
        EQRCodeModel model = qrCodes[0].Model;
        EQRCodeGeometry geometry = qrCodes[0].Geometry;
}
```
# <span id="page-58-0"></span>14.3. Decoding the First QR Code Detected

```
/////////////////////////////////////////////////////
// This code snippet shows how to decode a QR code //
\frac{1}{\sqrt{2}} from a list of detected ones. \frac{1}{\sqrt{2}}/////////////////////////////////////////////////////
```
// Image constructor EImageBW8 srcImage= **new** EImageBW8();

// QR code reader constructor EQRCodeReader reader= **new** EQRCodeReader ();

// ...

```
// Set the source image
reader.SearchField = srcImage;
```
// Detect QR Codes EQRCodeGeometry [] qrCodeGeometries = reader.Detect();

// Decode first detected QR Code EQRCode qrCode = reader.Decode(qrCodeGeometries[0]);

<span id="page-58-1"></span>// Retrieve the data from the QR Code EQRCodeDecodedStream stream = qrCode.DecodedStream;

### 14.4. Tuning the Search Parameters

//////////////////////////////////////////////////// // This code snippet shows how to read a QR code // // and retrieve the decoded data after setting a // // number of search parameters. ////////////////////////////////////////////////////

// Image constructor EImageBW8 srcImage= **new** EImageBW8();

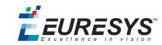

// QR code reader constructor EQRCodeReader reader= **new** EQRCodeReader ();

// ...

// Set the source image reader.SearchField = srcImage;

// Set the search parameters reader.MaximumVersion = 7; reader.MinimumIsotropy = 0.9f;

// Set the searched models reader.SearchedModels = {EQRCodeModel.Model2};

// Read

EQRCode [] qrCodes = reader.Read();

// Retrieve the data of the first QR code found EQRCodeDecodedStream stream = qrCodes[0].DecodedStream;